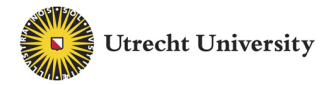

**Graduate School of Natural Sciences** 

# Welcome

to the workshop

**LaTeX Basics: How to use LaTeX** for group projects

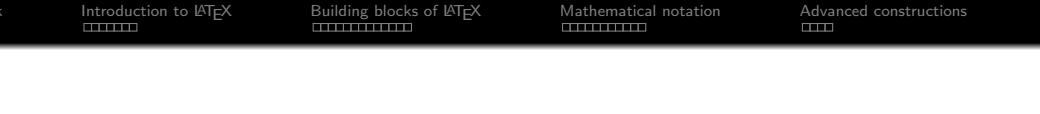

**GSNS** Intro LATEX-course The basics of LATEX

**TEXniCie** 

A–Eskwadraat

February 9, 2021

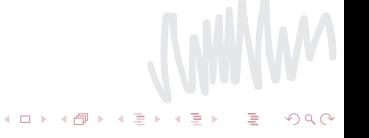

<span id="page-2-0"></span>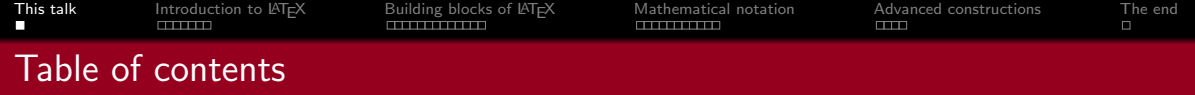

- [Introduction to L](#page-3-0)ATEX
- [Building blocks of L](#page-11-0)ATEX
- [Mathematical notation](#page-24-0)
- [Advanced constructions](#page-35-0)

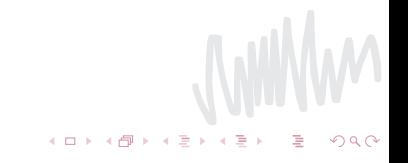

<span id="page-3-0"></span>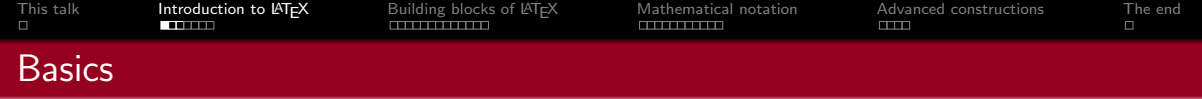

- $\blacksquare$  The *author* writes a manuscript for his book;
- The graphic designer creates the lay-out (columnwidth, font, spacings of headers etc.);
- $\blacksquare$  The typesetter sets the manuscript according to the instructions.

In  $\cancel{\text{FTFX}}$ :

- $\blacksquare$  LAT<sub>F</sub>X is the graphic designer and the typesetter.
- You are only the author!
- You direct LAT<sub>F</sub>X using commands in the editor.

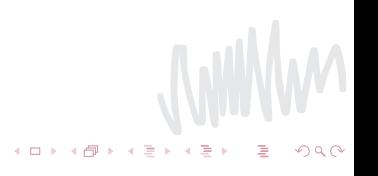

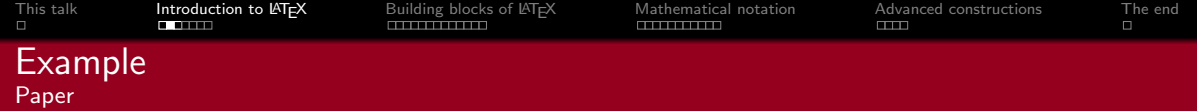

#### [github.com/scheinerman/SampleMathPaper](https://github.com/scheinerman/SampleMathPaper)

A Sample Mathematics Paper

Edward R. Scheinerman<sup>∗</sup> Department of Applied Mathematics and Statistics The Johns Hopkins University Baltimore, Maryland 21218 USA

May 13, 2005

#### Abstract

This is a sample LATEX paper; its purpose is to show the basics of setting up a paper and important features of LATEX. It can also be used for assignments or other short notes.

#### **Introduction**

This is a simple L<sup>T</sup>FX document designed to illustrate the basics of typesetting a paper. The ideas shown here can be adapted for a more informal document, such as a homework assignment.

This document is created from various source files, the most important of which is named paper.tex. By reading paper.tex along side the typeset output, the diligent reader should be able to deduce how various parts of ETEX work. Indeed, you cannot understand everything that we did in this paper without looking at the source file. For example, how did we type LATEX?

Remember that LATEX is a markup language and not a what-you-see-is-what-you-get word processor.

Good luck.

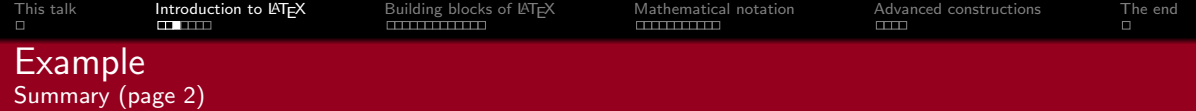

#### 1 Mizera – Status of Intersection Theory and Feynman Integrals

A short overview referring to multiple different papers and giving a general idea of 'intersection theory'.

- 1 We want to calculate an S-matrix,  $S = 1 + iT$ ; T gives matrix between incoming and outgoing momenta.
- Consider two-to-two scattering:

$$
T_{12 \to 34} = \delta^4(p_1 + p_2 - p_3 - p_4) \mathcal{T}_{12 \to 34}(s, t, p_i^2, m^2, \dots),
$$

where  $s = (p_1 + p_2)^2$ ,  $t = (p_1 - p_3)^2$  are Mandelstam variables.

- What are the (analytical) properties of  $\mathcal{T}_{12\rightarrow 34}$  as function of the (generally complex) variables  $s, t, p_i^2, m, \ldots$ ? (The space spanned by these variables is the *Kinematic space*.)
- We want to calculate loops  $\gamma$  in said Kinematic space, to learn about branch cuts etc.
- Need simplifications: only perturbation theory,  $4-2\varepsilon$  dimensional regularisation, scalar Feynman diagrams (generic Feynman can be reduced to sum of scalar Feynman).
- Example: 4-point 1-loop diagrams with no masses:

$$
I_{n_1 n_2 n_3 n_4}(s,t)=\int_{\Gamma}\frac{d^{4-2\varepsilon} \ell}{[\ell^2]^{n_1}[(\ell+p_1)^2]^{n_2}[(\ell+p_1+p_2)^2]^{n_3}[(\ell+p_4)^2]^{n_4}},
$$

where  $\Gamma$  is an integration contour with the right causality conditions and  $n_i$  are integers to distinguish box, triangle and bubble diagrams by which propagators appear.

• There is a topological invariant integer  $\chi$ , such that for  $\chi$  different Feynman integrals (e.g.  $\chi = 3$ ,  $I_{1111}$ ,  $I_{1110}$ ,  $I_{1010}$ ) and for  $(s_*, t_*)$  fixed, we can find a  $\chi \times \chi$ -matrix  $\varphi$  such that for any path  $\gamma$  from  $(s_*, t_*)$  to  $(s, t)$  we have

$$
(I_{1111},I_{1110},I_{1010})^\top(s,t)=\mathcal{P}e^{\int_{\gamma}\varphi}(I_{1111},I_{1110},I_{1010})^\top(s_*,t_*)=:\mathcal{P}e^{\int_{\gamma}\varphi}|\Phi\rangle.
$$

 $(1,1)$   $(1,1)$   $(1,1)$   $(1,1)$   $(1,1)$   $(1,1)$   $(1,1)$   $(1,1)$   $(1,1)$   $(1,1)$   $(1,1)$   $(1,1)$   $(1,1)$ 

Here  $P$  denotes the path-ordered exponential.

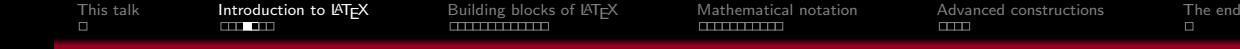

## When would you use  $\langle \text{HT}_{\mathsf{F}} \times \rangle$ ?

#### Advantages

- **Professional layout.**
- Easy mathematical formula editing.
- Simple commands for complex structures like footnotes, references, table of contents and bibliographies.
- EX forces authors to write well structured documents.
- $\blacksquare$  LAT<sub>F</sub>X is free.

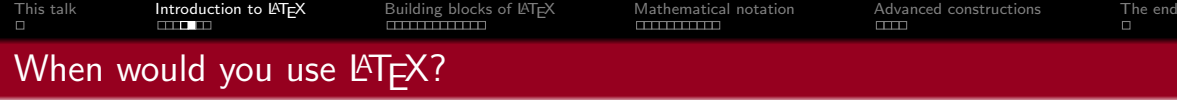

#### **Disadvantages**

- Not really suited for graphic design.
- It is not WYSIWYG (what you see is what you get), like e.g. Word.
- $\blacksquare$  Less intuitive than Word.

Everything is possible in  $\langle \text{FTF} \text{X} \rangle$ ; the bigger the deviation from normal, the harder it is.

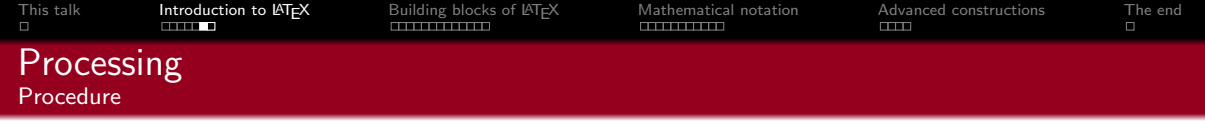

**←ロト ← 伊** 

It is not WYSIWYG software, so:

- You write (flat) text with commands for layout in a LATEX editor.
- EX places the text and produces a PDF as output.

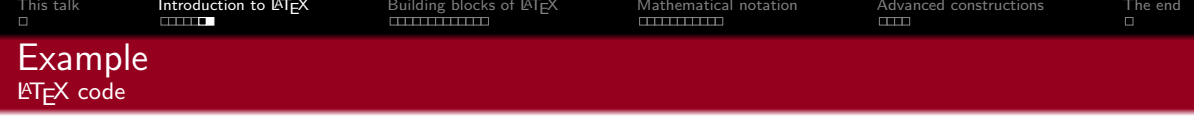

 $A \oplus A \rightarrow A \oplus A \rightarrow A \oplus A$ 

4 0 8

 $299$ 

B

#### Example

```
\documentclass[a5paper]{article}
 \title{\LaTeX cursus A–Eskwadraat}
 \{\text{TeV} \text{nicie}\}\frac{data}{N}ovember 14, 2016}
 \begin{document}
 \maketitle
 \section{Important title}
Lorem ipsum ...
 \end{math} and \{document\}
```
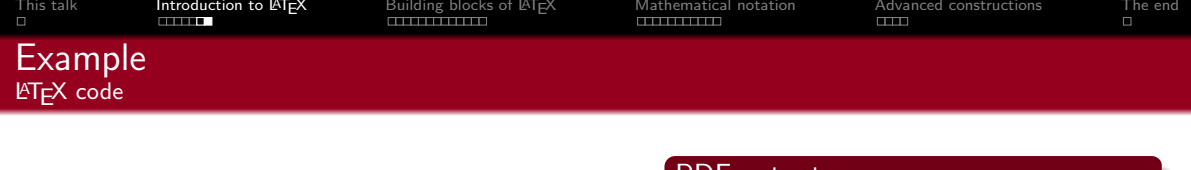

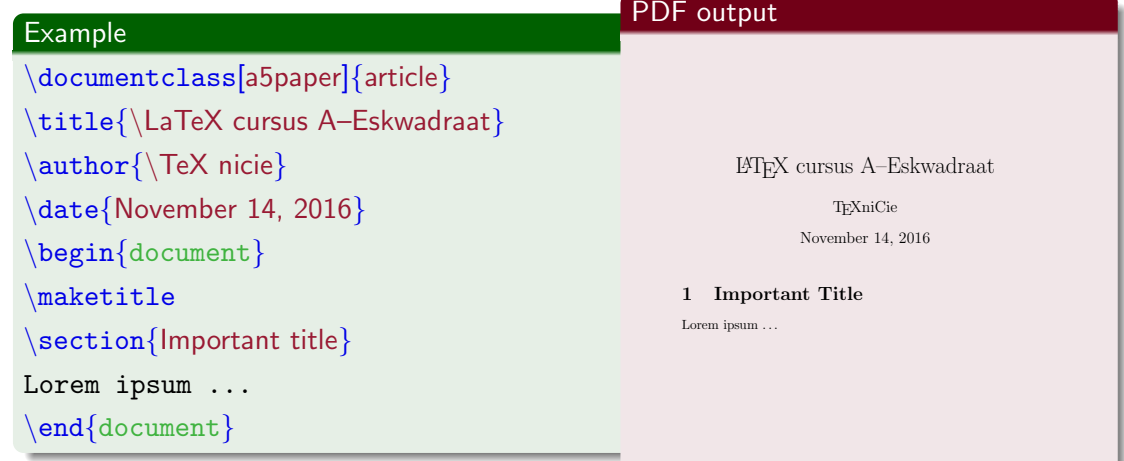

<span id="page-11-0"></span>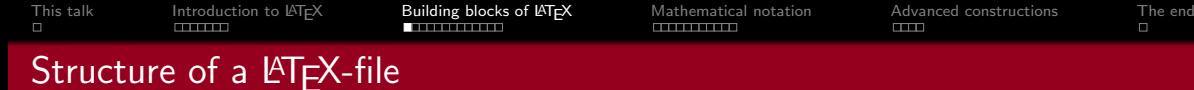

A LATEX-file always has the following structure:

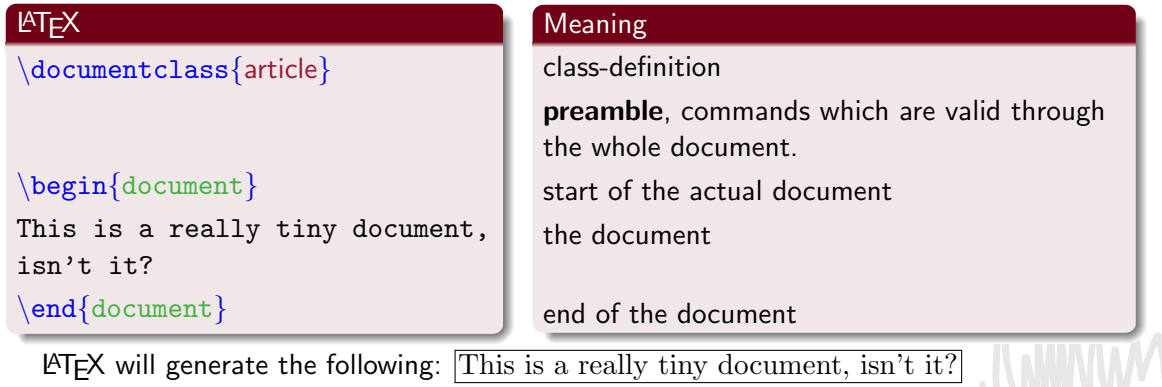

 $4$  ロ }  $4$  何 }  $4$  ミ }  $4$   $\pm$  }

÷.

 $299$ 

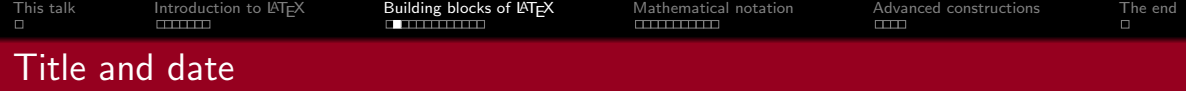

In order to automatically generate a title on the front page you need to place two commands in the preamble:

```
\text{title}{Report on Recent Advancements in X}
\text{author}\Students Y and Z}
```
Optionally, one can specify a date:

 $\frac{data}{January}$  28th, 2021}

Finally, place the following command direct after the beginning of your document.

#### \maketitle

If you do not include a date,  $LT$  will use the date at which you generated the PDF-file.

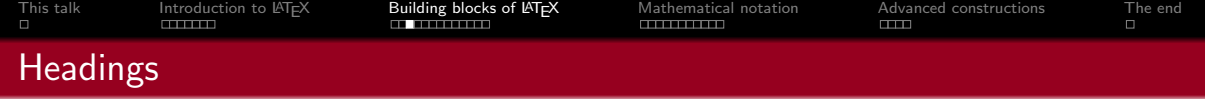

Headings mark the start of a section or chapter.

The usual commands are:

- $\blacksquare$ \section{ $\langle name \rangle$ }
- $\blacksquare$  \subsection{ $\langle name \rangle$ }
- $\blacksquare$  \subsubsection{ $\langle name \rangle$ }

You might also encounter:

- $\blacksquare \langle chapter{\langle name \rangle}\}$
- $\blacksquare$  \paragraph{ $\langle name \rangle$ }

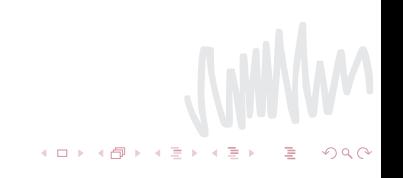

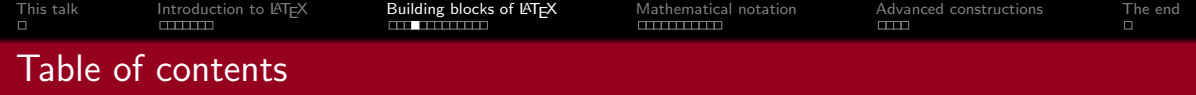

Using the mentioned (sub)∗ sections, you can generate a table of contents with one command:

\tableofcontents

Near the end of the document, you might find:

#### \appendix

The  $\alpha$  is command marks the start of the appendices. All sections after this command are indicated in another style.

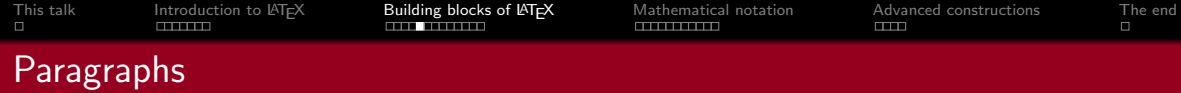

#### Paragraphs

Of course you want to structure your text in paragraphs:

 $\blacksquare$  for flat text just write everything successively:

**paragraphs** are made by including white-space or  $\bar{p}$ 

#### If you really want something else

- $\blacksquare$  \\ forces a line cut;
- \bigbreak gives vertical white-space;
- $\Box$  \newpage enforces a new page;
- \clearpage enforces a new page, but first places all tables and figures.

 $Q \cap Q$ 

You should minimise the use of above commands in your text!

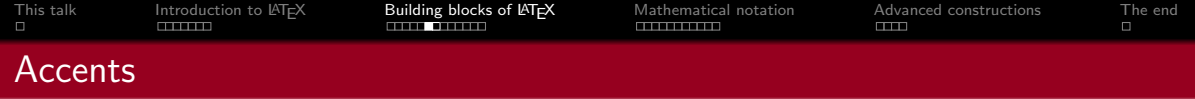

Standard pdf-LATEX can only handle flat text and certain symbols. In order to use accents, the accent has to be written in front of the letter:

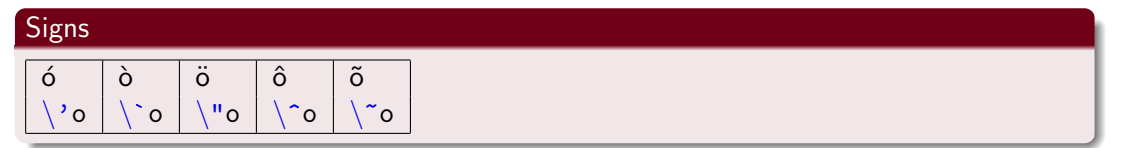

You will most likely need the above for names or words borrowed from another language.

"A naïve man was eating a crème brûlée during the El Niño."

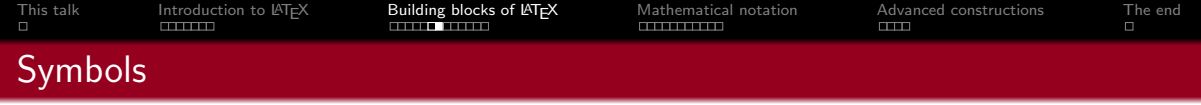

The following symbols all have a special meaning in  $\mathbb{A}T\mathbb{F}X$ . In order to print them as text you will need a special command:

**MWW** 

 $\mathcal{A} \subseteq \mathcal{A} \Rightarrow \mathcal{A} \subseteq \mathcal{B} \Rightarrow \mathcal{A} \subseteq \mathcal{B} \Rightarrow \mathcal{A} \subseteq \mathcal{B}.$ 

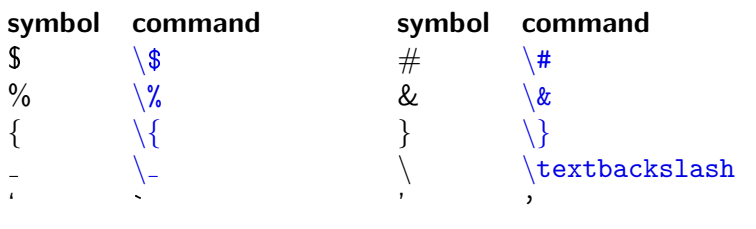

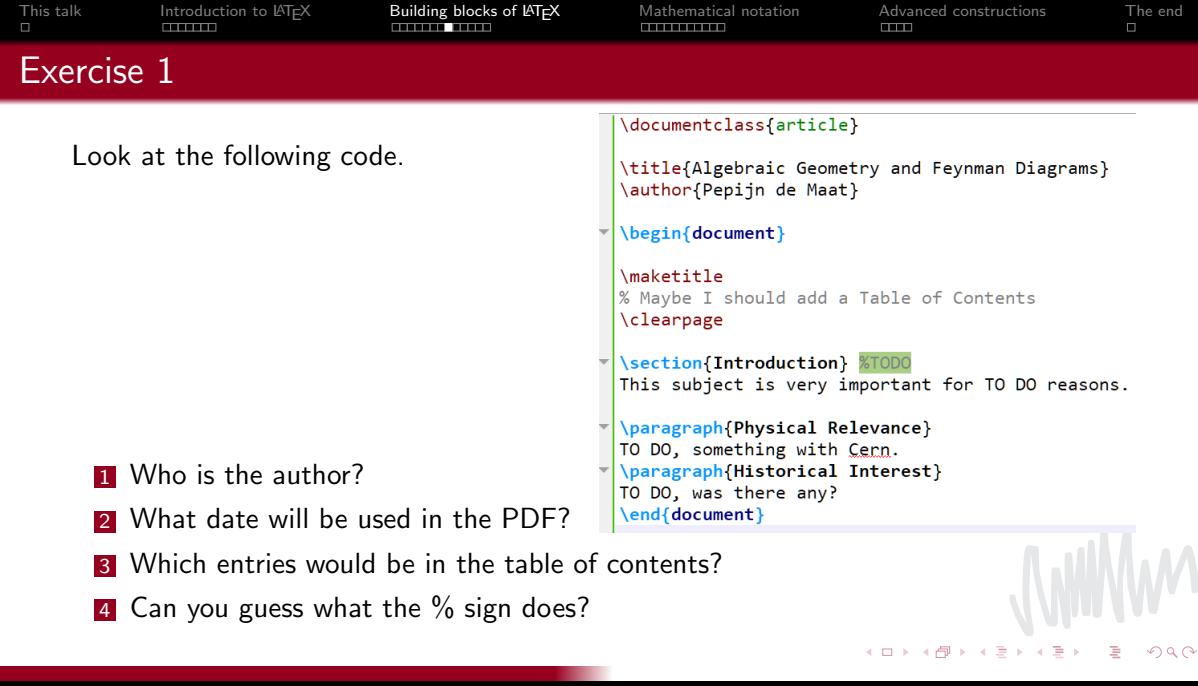

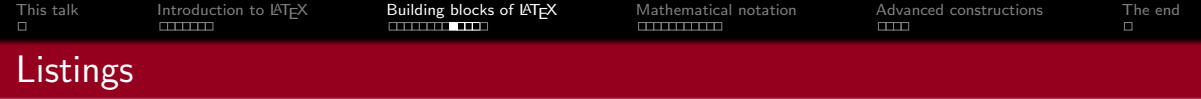

LATEX has three different listings:

A plain list.

1. A numbered list.

Description A list with no predefined 'bulletpoints'

These listings are produced by the environments itemize, enumerate and description.

← ロ ▶ → 伊

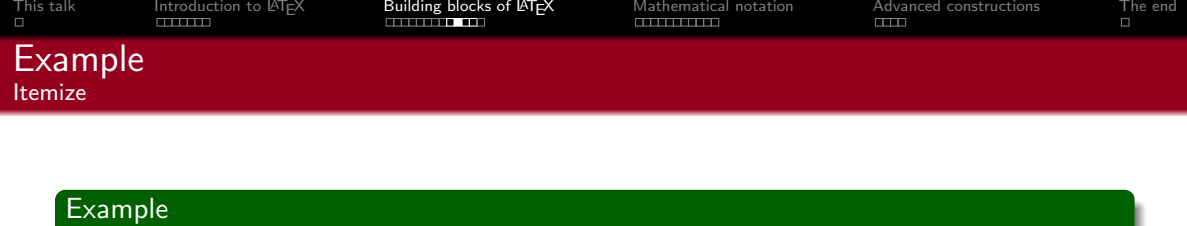

#### . . .  $\begin{bmatrix} \texttt{begin} \end{bmatrix}$

item Mathematics item Theoretical Physics item Experimental Physics \item Climate Physics \item Chemistry

## $\end{cases}$

. . .

#### PDF output

- $\bullet$  Mathematics
- Theoretical Physics
- Experimental Physics

 $Q$ 

- $\bullet$  Climate Physics
- $\bullet$  Chemistry

 $\leftarrow$   $\Box$   $\rightarrow$ 

The enumerate environment has the same syntax.

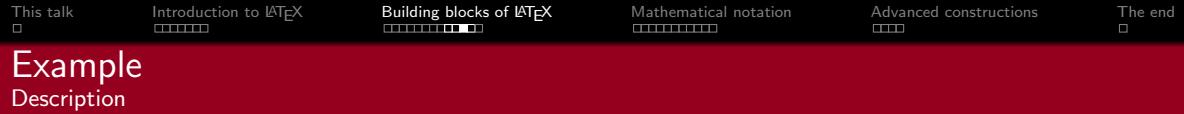

#### Example . . .

. . .

### \begin{description}

\item[a] Introduction \item[aa] Remarks on Previous Version \item[ab] Historical Relevance \item[b] Preliminaries \item[Cats] Felis catus \item[Dogs] Canis familiaris \end{description}

#### PDF output

a Introduction

aa Remarks on Previous Version

 $4$  ロ )  $4$  何 )  $4$  ミ )  $4$   $\pm$  )

G.

 $QQ$ 

ab Historical Relevance

**b** Preliminaries

Cats Felis catus

Dogs Canis familiaris

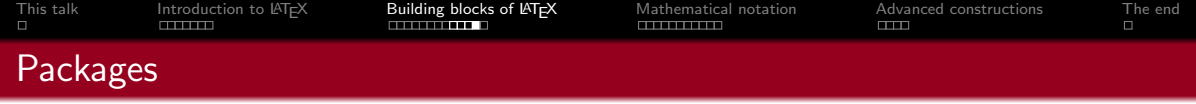

 $\angle$ ET<sub>E</sub>X itself is only a basic framework, and for many things you need packages. We recommend the following:

babel The Babel package manages typographical rules such as line breaks for many different languages. The default language is 'US English'. (LuaLATEX: use Polyglossia instead.)

graphicx The Graphicx package vastly simplifies including images in your output.

geometry The Geometry package allows you to change the margins and size of your document.

You can import a package with \usepackage[optional]{package}. E.g.: \usepackage[English]{babel}, \usepackage[margin=24mm]{geometry},  $\text{usepackage}\$ graphicx $\}$ .

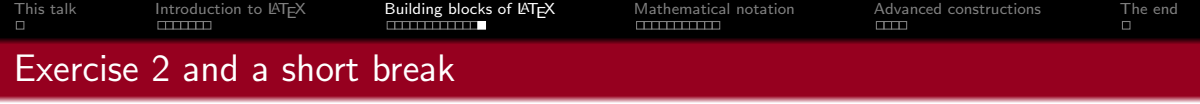

Make exercise 2 on the exercise sheet:

Try to recreate the given page in  $\biguplus F \not\vdash X$ . It is an article document using the things you have learned above.

This is also a short break. It is no problem if you don't finish the exercise, but try to at least have a compiling document with a title.

<span id="page-24-0"></span>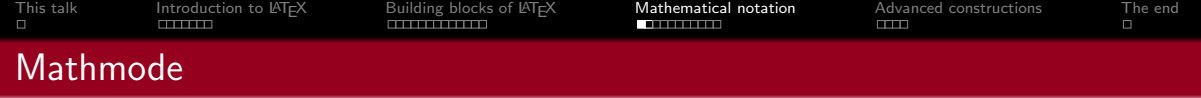

So far we have worked in text mode.

Mathematical formulas and signs are made in math mode.

Text mode and math mode use separate commands, which will not work in the other.

 $(0)$ 

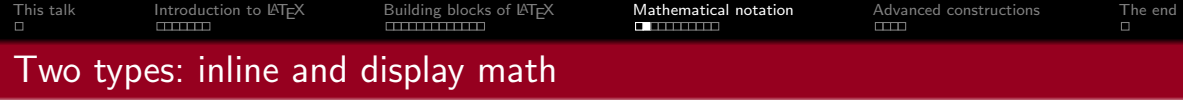

Inline math mode:

#### Example

This sentence uses inline math like  $a^2 + b^2 = c^2$  or  $\oint_C B \cdot d\ell = \mu_0 \sum_{i=\text{encl}} I_i$ . This works well for small formulas.

Display math mode:

#### Example

Here we see display math, which is more fitting for large or important formulas.

$$
a^2 + b^2 = c^2, \qquad \oint_C B \cdot d\ell = \mu_0 \sum_{i=\text{encl}} l_i
$$

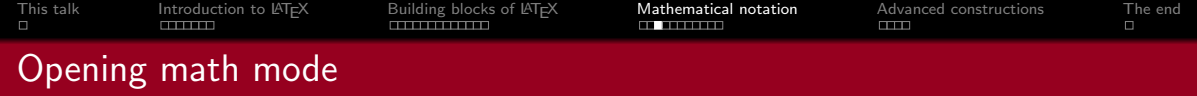

In order to open math mode, you need one of the following commands:

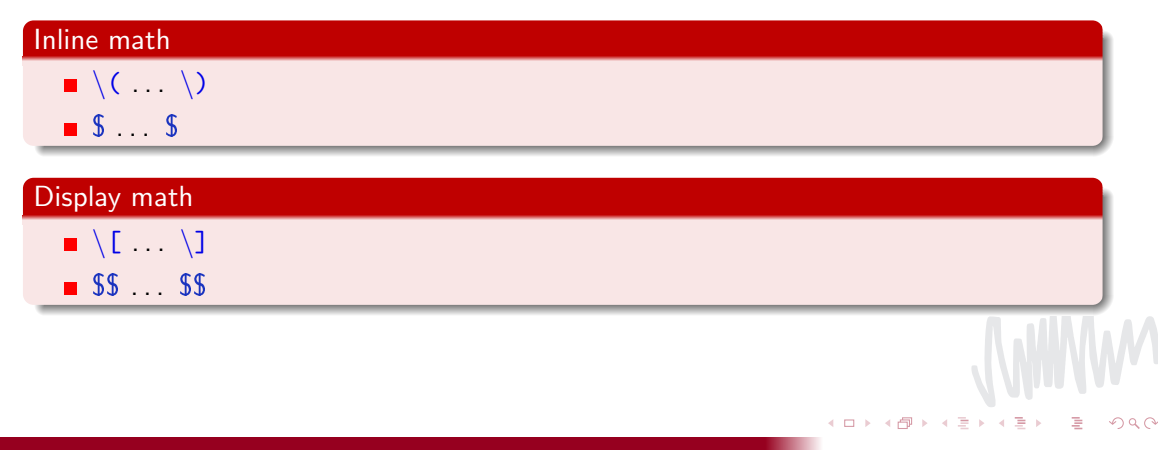

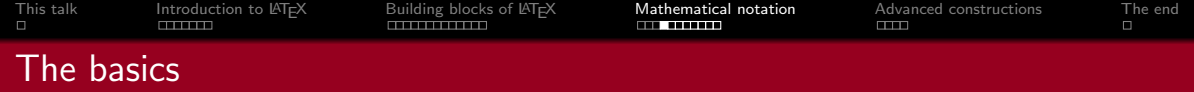

The basic operations works as you might expect, e.g.  $$4 + 5 - 3 * 6 / 9 = 7$$ gives  $4 + 5 - 3 * 6/9 = 7$ .

For multiplication: use  $$2 \times 3$  or  $$2\cdot3$  for  $2 \times 3$  respectively  $2 \cdot 3$ .

**←ロ ▶ ←何 ▶** 

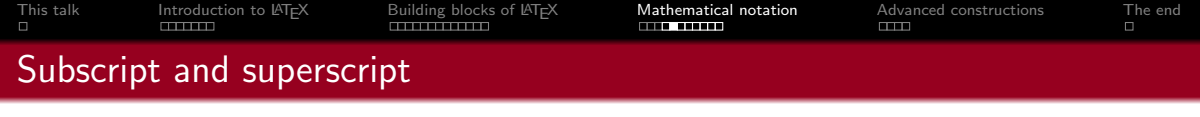

```
Relative placing (sub- and superscript):
The hat ( \hat{ } ) and the dash ( \hat{ } ).
```
 $\blacksquare$  One argument, surrounded by brackets  $\{\ldots\}$ .

■ Or no brackets, then only the next character is taken into account.

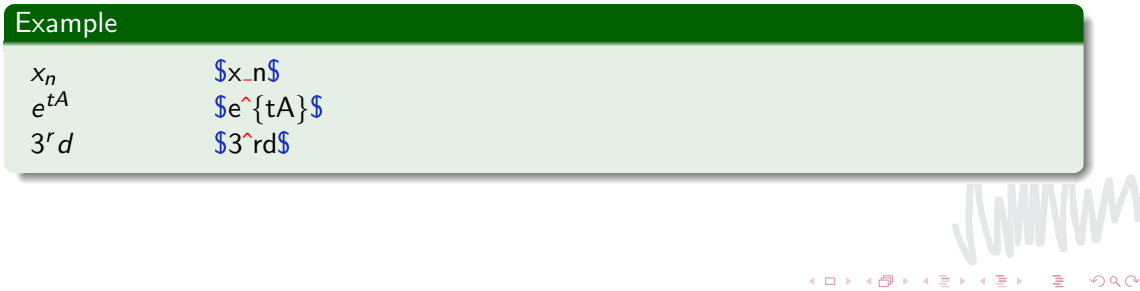

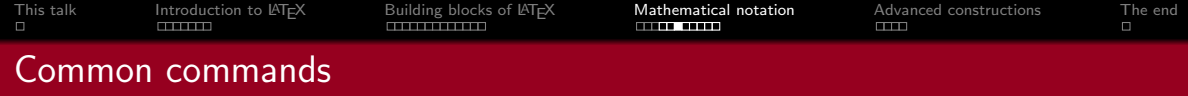

Most mathematical symbols which are not on the keyboard are given by an abbreviation of their name (as it is pronounced).

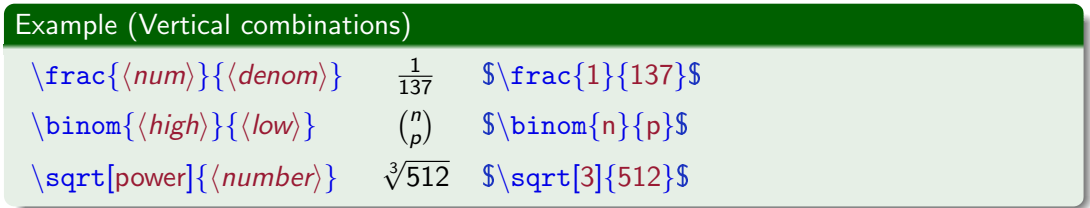

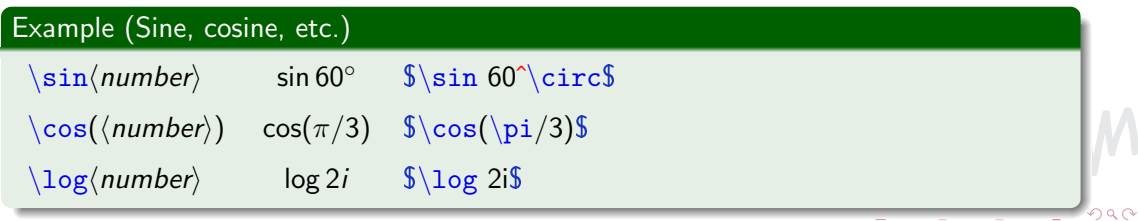

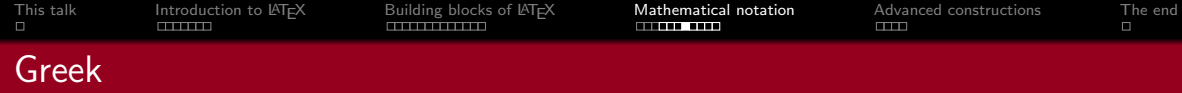

#### Example

$$
\frac{\hbar^2 \nabla^2}{2m} \psi(r) + \frac{1}{4\pi \epsilon_0 r} \psi(r) = E \psi(r)
$$

 $\frac{\hbar^2 \nabla^2}{2m} \psi(r) +$  $\frac{1}{4 \pi \epsilon_0 r} \psi(r) = E \psi(r)$ 

Greek characters:  $\setminus \text{theta } (\theta).$ <br>Greek capitals:  $\setminus \text{Phi } (\Phi).$ Greek capitals:  $\setminus \Phi (\Phi).$ <br>Nicer Greek characters:  $\setminus \text{supp}$  ( $\varepsilon$ ). Nicer Greek characters: N.B. Not all characters can be made nicer. Different variants of a character:  $\hbar$ ar  $(\hbar)$ ,  $\ell$ l  $(\ell)$ .

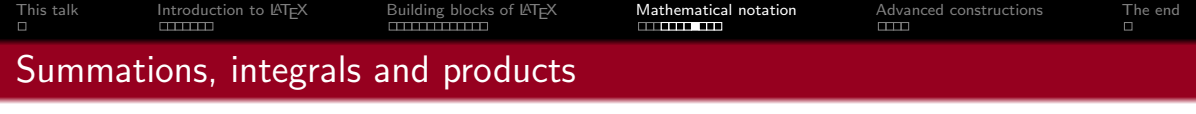

#### Integrals, sums and product absorb the sub- and superscript when in display math:

**Example**  $\sum_{\infty}$  $n=0$  $\int_0^1$ 0 1  $\frac{1}{n!}A^nt^ndt$  $\sum_{n=0}^{\infty} \int_0^1 \frac{1}{n!} A^n t^n dt$ 

 $\leftarrow$   $\Box$   $\rightarrow$   $\rightarrow$   $\Box$   $\rightarrow$ 

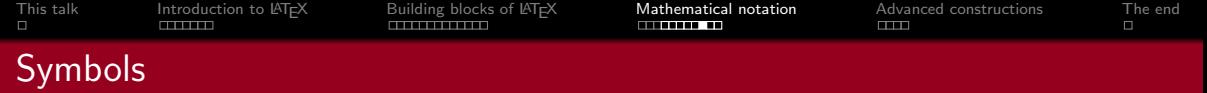

LATEX has many, many mathematical symbols. You can find them here:

Complete list at CTAN:

<http://www.ctan.org/tex-archive/info/symbols/comprehensive/>.

- Drawing a symbol yourself: <https://detexify.kirelabs.org/>
- Other problems:
	- <http://duckduckgo.com/>
	- <http://www.google.com/>
	- <http://www.bing.com/>
	- <http://www.yahoo.com/>
	- <http://yandex.com/>
	- <https://search.creativecommons.org/>
	- <https://swisscows.com/>

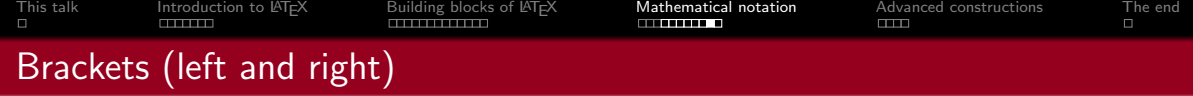

Pairs of vertical symbols can be enlarged automatically using  $\left| \right|$  left en  $\right|$  right right in front of the symbol.

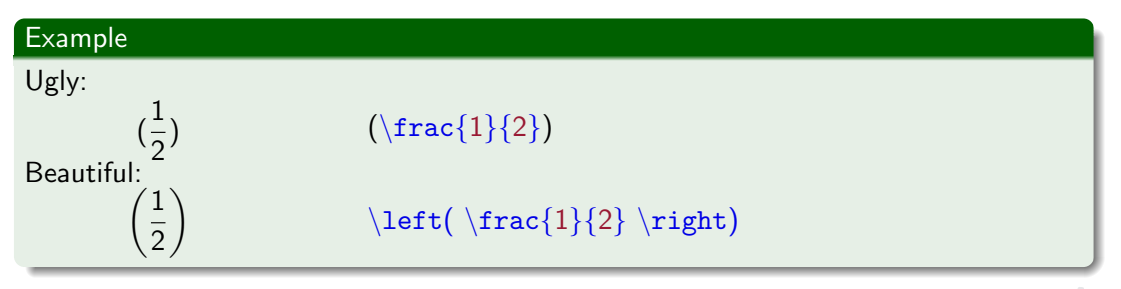

Only a left bracket? Place a dot/period after  $\right. \rightarrow \$  $\left\langle \text{left}\right\rangle \left\{ \ldots \right\rangle \right\}$  . .  $\left\{ \frac{1}{\omega} \right\}$ 

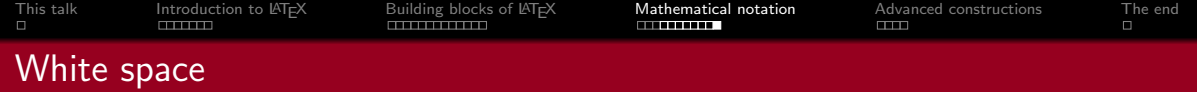

White spacings are neglected in math mode. You can force white spacings using:

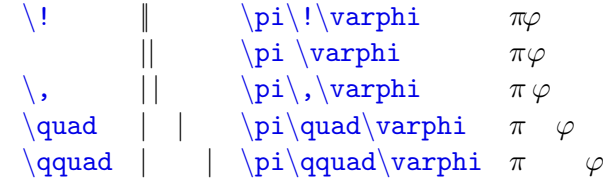

 $Q$ 

 $\mathbb{R}^d \times \mathbb{R}^d \to \mathbb{R}^d$ 

← ロ → → 伊

<span id="page-35-0"></span>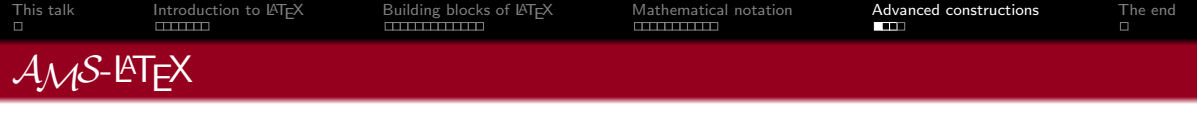

The American Mathematical Society provides a number of packages for working with mathemical formulae. This project includes the following packages:

- amsmath The basis of most mathematical editing, used many times in these slides. amssymb Additional symbols like ∴,  $\exists$  and  $\delta$ , as well as the most important math fonts.
- amsfonts Provides more additional font types. (Try also the packages eufrak and eucal).
- amsthm Support for defining environments for definitions, theorems, exercises and so on.

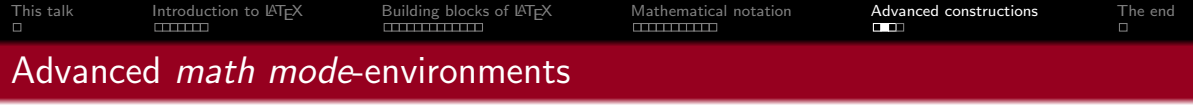

align Displays multiple vertically aligned numbered equations. equation A 'better' version of \$\$ . . . \$\$ which also adds a number at the end of the line. No numbering: place a star (\*) after the environment. Example:  $\begin{cases} \begin{array}{ccc} \begin{array}{ccc} \end{array} \end{cases} \end{cases}$ .  $\end{cases}$  .  $\end{cases}$ 

You can add a row of text within the align environment using  $\intercal$  intertext.

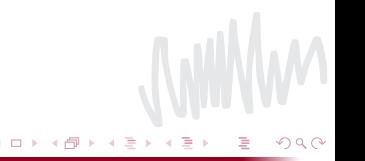

[This talk](#page-2-0) [Introduction to L](#page-3-0)ATEX [Building blocks of L](#page-11-0)ATEX [Mathematical notation](#page-24-0) [Advanced constructions](#page-35-0) [The end](#page-39-0)

# Advanced math mode-environments (example)

## Example

$$
a = b + c \qquad (1)
$$
  

$$
a + 2b = c \qquad (2)
$$

$$
\begin{array}{c}\n\begin{array}{ccc}\n\begin{array}{ccc}\n\text{begin{array}{ccc}\n\text{aligned} & \text{align}\n\\
a + 2b & &= & c \\
\end{array} & \quad \text{end{array}\n\end{array}
$$

Hence:

$$
x=-\tfrac{3}{2}
$$

 $2x + 3 = 0$ 

\begin{align\*}  $2x + 3 & = 0 \quad \Box$ \intertext{Hence:} x &= -\frac{3}{2}  $\text{end}\{\text{align*}\}$ 

> $4$  ロ }  $4$  何 }  $4$  ミ }  $4$   $\pm$  }  $299$ G

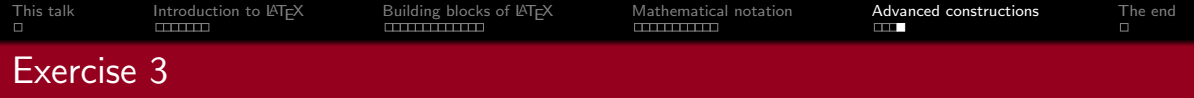

For the final exercise, reconstruct the following formulas in the document of Exercise 2.

$$
\int_{-\infty}^{\infty} e^{ax^2} = \sqrt{\frac{\pi}{a}}
$$

$$
R_{\mu\nu} - \frac{1}{2} Rg_{\mu\nu} + \Lambda g_{\mu\nu} = \kappa T_{\mu\nu}
$$

(This formula uses the Lambda and the mu, nu and kappa from Greek.) Your formulas might look slightly different since this presentation uses a non-standard math font.

<span id="page-39-0"></span>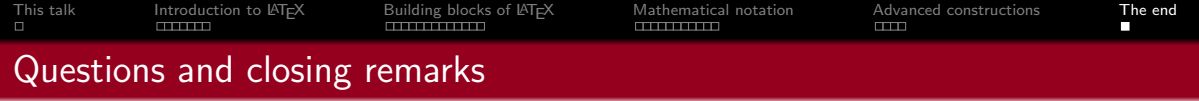

The solutions for the exercises as well as a cheat-sheet can be found on the site or in this Team.

To learn more, e.g. about images, see an online manual. Examples:

- Wikibooks: [en.wikibooks.org/wiki/LaTeX](https://en.wikibooks.org/wiki/LaTeX)
- Overleaf Learn: [overleaf.com/learn](https://www.overleaf.com/learn)

If you have any questions you can reach us via mail; <hektex@a-eskwadraat.nl>.

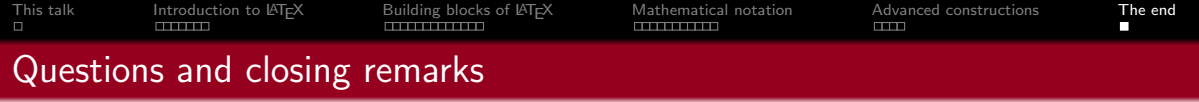

The solutions for the exercises as well as a cheat-sheet can be found on the site or in this Team.

To learn more, e.g. about images, see an online manual. Examples:

- Wikibooks: [en.wikibooks.org/wiki/LaTeX](https://en.wikibooks.org/wiki/LaTeX)
- Overleaf Learn: [overleaf.com/learn](https://www.overleaf.com/learn)

If you have any questions you can reach us via mail; <hektex@a-eskwadraat.nl>.

Are there any questions?